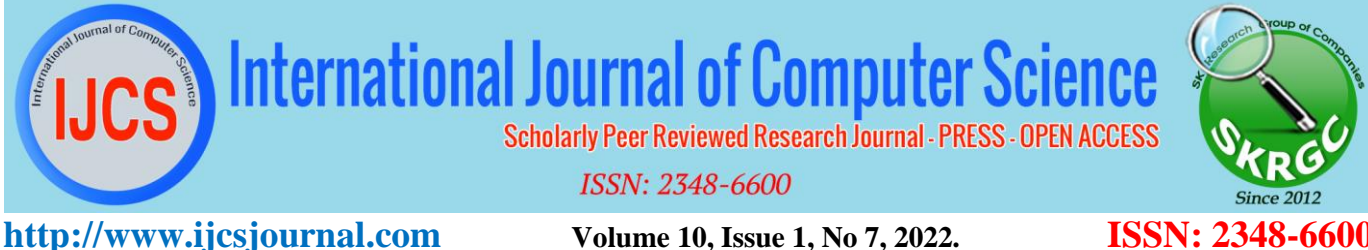

**Reference ID: IJCS-419 PAGE NO: 2823-2825**

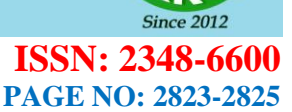

# On-Site Verification Activities

**Preethi V#1 , Mrs. K. Renuka\*2**

*#Student, B.Sc Computer Science, Rathinam College of Arts and Science, Coimbatore, Tamil Nadu, India -641021* preethiv915@gmail.com

*\*Head of the Department, Department of Computer Science, Rathinam College of Arts and Science, Coimbatore, Tamil Nadu, India -641021* hod.csc@rathinam.in

*Abstract -* This project entitled "On-Site Verification Activities" developed using Android as a Front End and SQLite as Back End. The development of information technology (IT) intensely affects accounting information system of a business organization. The most significant effect happened in the change of data processing mode from manual system to computerized one. The utilization of information technology ease the user in performing his/her tasks, e.g. IT utilization for conducting a number of auditing works once conducted by an auditor. There are three approaches and auditing techniques, i.e. Auditing around the computer, Auditing through the computer and Auditing with the computer. Fully computerized technology enable user to update the transaction file, output and transform the file format to the one decipherable for the machine, e.g. in the format of tape or disk. The convenience becomes the main reason for auditor to employ the computer for his/her auditing works. Therefore, it is compulsory for an auditor to have a sufficient proficiency utilizing the computer software, hardware and brain ware. The main objective of this project is maintaining good relationship with the customer. By providing them good service. The next object is to calculate the sales tax and income tax of the organization. In this system contain mainly two modules one is administrator and Employee Module. In the administrator module has Employee Details Entry and View Customer Details. All the above work done by the admin. Admin only have the authentication to change the details. Employee Module used to maintain the particular customer details and his income tax details.

*Index Terms* – Information Technology, Android, SQLite, Auditor.

#### **I. INTRODUCTION**

The project is entitled as "On-Site Verification Activities" is developed by Android as front end and SQLite as the back end. On-Site Verification Activities Project reduces manual time consumption. The required data can be accessed immediately. Saving and Retrieval of data day-to-day transactions. There is no chance of missing records or keeping in loose leaf. The reports of the Tax Details can be maintained in table formats. Here we are creating separate forms for all the processing. By doing manually of above work is very difficult one and also it need more man power and unnecessarily maintaining the ledgers. So to analyze this type of work, this project has developed mobile app that gives a 'On-Site Verification Activities. The convenience becomes the main reason for auditor to employ the computer for his/her auditing works. In the administrator module has Employee Details Entry and View Customer Details. All the above work done by the admin. Admin only have the authentication to change the details. Employee Module used to maintain the particular customer details and his income tax details. This project is very useful in income tax Department.

#### **Disadvantage Existing System:**

The problems prevailing in the existing system is that searching an employee detail is found to be difficult. There is also chance of being duplications in data. Another problem is establishing connections with the database, when a query is need to be performed upon it. The important and the most significant drawback is that the system is manual. There are errors due to carelessness or oversight that may result in loss to the data and as to the organization process starts. Authentication process always proceeds to Authorization process Advantage of proposed:

All Rights Reserved ©2022 International Journal of Computer Science (IJCS Journal) Published by SK Research Group of Companies (SKRGC) - Scholarly Peer Reviewed Research Journals **<http://www.skrgcpublication.org/>Page 2823**

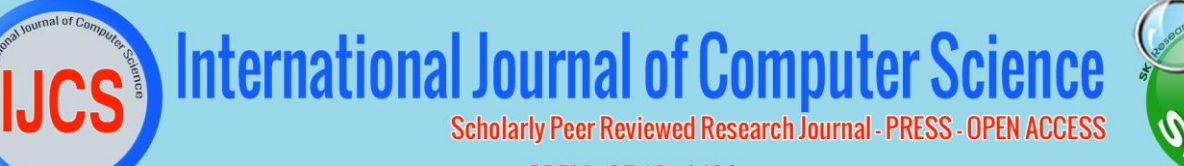

#### **ISSN: 2348-6600**

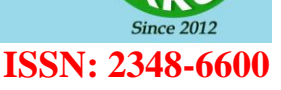

#### **http://www.ijcsjournal.com** *Volume 10, Issue 1, No 7, 2022.* **<b>ISSN: 2348 Reference ID: IJCS-419 PAGE NO: 2823-2825** . . . . . . . . . .

The proposed system is designed to eliminate all the drawbacks of the existing system. The system is part of a large Application and shall be responsible for maintaining information about employees, customer, income tax details, searching, Apply leave, Communication between the employees and view reports. The new system will replace the existing manual processing to overcome the drawbacks.

#### **II. PROPOSED WORK**

## **Building of Project Authentication:**

Authentication module contains all the information about the authenticated Person. Administrator without his username and password can't enter into the login if he is only the authenticated Person then he can enter to his login.

Authentication is the process of verifying the identity of a Person by obtaining some sort of credentials and using those credentials to verify the Users identity. If the credentials are valid, the authorization

### **Employee Entry:**

In this module Admin add the Employee Details. It Contains Information about the emp Id, emp Name, Address, cno, mailid, qualification, designation, pass. The Employee Entry stored in the database. The Stored Information Maintained Admin.

#### **Customer Entry:**

In this module Employee add the Customer Entry Details. It Contains Information about the Customer Id, Name, Phone No, address, qualification, Aadhaar no, Pan no. The Customer Entry stored in the database. The Stored Information Maintained Employee.

#### **Tax Entry:**

In this module Employee add the Tax Entry Details. It Contains Information about the Customer Id, Name, Phone No, address, qualification, Aadhaar no, Pan no , tax type, tot income, tax, tot tax, employee id, date, field. The tax Entry stored in the database. The Stored Information Maintained Employee.

### **View Tax Details:**

In this module Administrator View tax Details. It Contains Information about the Customer Id, Name, Phone No, address, qualification, Aadhaar no, Pan no , tax type, tot income, tax, tot tax, employeeid, date, field.

#### **View Customer Details:**

In this module Administrator View Customer Details. It Contains Information about the Customer Id, Name, Phone No, address, qualification, Aadhaar no, Pan no.

#### **Apply Leave**

In this module Employee Apply the Leave information and Details sent to the Administrator

#### **III. TESTING METHODS**

Testing is a series of different tests that whose primary purpose is to fully exercise the computer based system. Although each test has a different purpose, all work should verify that all system element have been properly integrated and performed allocated function. Testing is the process of checking whether the developed system works according to the actual requirement and objectives of the system.

The philosophy behind testing is to find the errors. A good test is one that has a high probability of finding an undiscovered error. A successful test is one that uncovers the undiscovered error. Test cases are devised with this purpose in mind. A test case is a set of data that the system will process as an input. However the data are created with the intent of determining whether the system will process them correctly without any errors to produce the required output.

#### **Types of Testing:**

- Unit testing
- Integration testing
- Validation testing
- Unit Testing:

All modules were tested and individually as soon as they were completed and were checked for their correct functionality.

### **Integration Testing:**

The entire project was split into small program; each of these single programs gives a frame as an output. These programs were tested individually; at last all these programs where combined together by creating another program where all these constructors were used. It give a lot of problem by not functioning is an integrated manner. The user interface testing is important since the user has to declare that the arrangements made in frames are convenient and it is satisfied. When the frames where given for the test, the end

All Rights Reserved ©2022 International Journal of Computer Science (IJCS Journal) Published by SK Research Group of Companies (SKRGC) - Scholarly Peer Reviewed Research Journals **<http://www.skrgcpublication.org/>Page 2824**

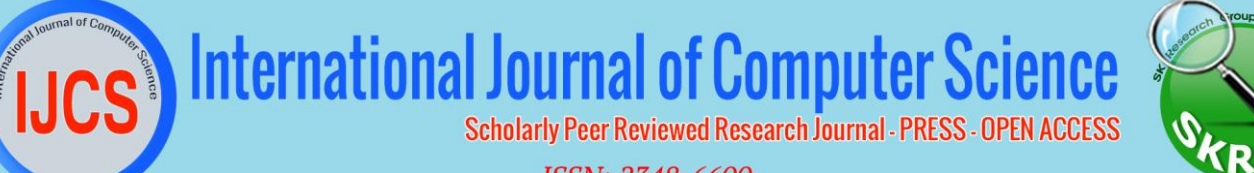

### **ISSN: 2348-6600**

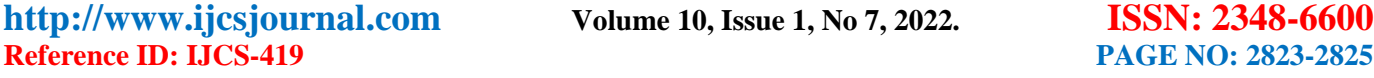

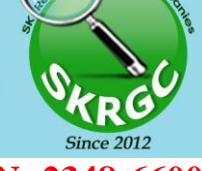

I

user gave suggestion. Based on their suggestions the frames where modified and put into practice.

This integration testing is performed in login page, admin home page and user home page.

## **Validation Testing:**

Validation is the process of evaluating a software system or component during or at the end of the development cycle in order to determine whether it satisfies specified requirements. Validation is usually associated with traditional executionbased testing, that is, exercising the code with test cases. At the culmination of the black box testing software is completely assembled as a package.

Interfacing errors have been uncovered and corrected and a final series of test i.e., Validation succeeds when the software function in a manner that can be reasonably Accepted by the customer.

## **Test Data and Output**

Validation testing is performed in account creation page, registration page and deposit form. Taking various types of data has been applied in the above testing. Preparation of test data plays a vital role in system testing. After preparing of test data the system under the study is tested using the test data. While testing the system by using the test data, errors are again uncovered and corrected by using the above testing and correction methods. The system has been verified and validation by running with both the following:

- 1. Test data Live data
- 2. Run with Test Data:

In this case the system was run with some sample data. Specification testing was also done for each condition.

#### **Run with Live Data**

The system was tested with the data of the old system for a particular period.

Then the new reports were verified with the old one.

## **IV. SYSTEM IMPLENTATION**

Implementation is the process of converting a new or revised system design into an operational one. The implementation is the final and important phase. It involves ser training, system testing and successfully running of developed proposed system. The user tests the developed system and changes are

made according to their needs. The testing phase involves the testing of developed system using various kinds of data.

An elaborate testing of data is prepared and the system is tested using that test data. The corrections are also noted for future use. The users are trained to operate the developed system. Both the hardware and software securities are made to run the developed system successfully in future. Implementation is the process of converting a new or revised system design in to an operational one. Education of user should really have taken place much earlier in the project when they were being involved in the investigation and design work. Training has to be given to the user regarding the new system. Once the user has been trained, the system can be tested hardware and software securities are to run the developed system successfully in the future

## **V. CONCLUSION**

The "On-Site Verification Activities" has been developed to satisfy all proposed requirements. The process is maintained simpler and easier. The system is highly scalable and user friendly. Almost all the system objectives have been met. The system has been tested under all criteria. The system minimizes the problem arising in the existing manual system and it eliminates the human errors to zero level. The design of the database is flexible ensuring that the system can be implemented. It is implemented and gone through all validation. All phases of development were conceived using methodologies. User with little training can get the required report. The software executes successfully by fulfilling the objectives of the project. Further extensions to this system can be made required

## **REFEERENCES**

- [1] Android Studio Development Essentials, by Neil Smyth, teaches the skills necessary to develop Android based applications using the Android Studio Integrated Development Environment (IDE) and the Android 4.4 Software Development Kit (SDK).
- [2] Android Programming Succinctly, Ryan Hodson provides a useful overview of the Android application lifecycle.
- [3] "Android Application Development Cookbook: 100 Recipes for Building Winning Apps" is a "in- progress" book available on O'Reilly Media's Open Feedback Publishing System.

All Rights Reserved ©2022 International Journal of Computer Science (IJCS Journal) Published by SK Research Group of Companies (SKRGC) - Scholarly Peer Reviewed Research Journals **<http://www.skrgcpublication.org/>Page 2825**